## **RESETANLEITUNG.**

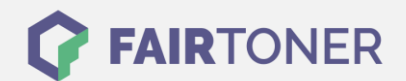

## **Brother MFC-9460 CDN Toner Reset**

**Schritt-für-Schritt: So setzen Sie den Toner Ihres Druckers ganz einfach zurück!**

**TROMMEL RESET**

Nachdem Sie einen Toner Wechsel mit einem TN-320 oder TN-325 an Ihrem Brother MFC-9460 CDN vollzogen haben, müssen Sie einen Toner Reset manuell durchführen. Befolgen Sie bitte genau die folgende Anleitung, um einen Brother MFC-9460 CDN Toner Reset durchzuführen.

- 1. Schalten Sie den Drucker ein
- 2. Öffnen Sie die obere Abdeckung
- 3. Drücken Sie die Taste STORNO 1x
- 4. Das RESET PARTS LIFE Menü erscheint
- 5. Wählen Sie Ihren Toner mit den Pfeiltasten ▲▼
- 6. STD für Standard oder HC für Jumbo oder S.HC für Super Jumbo
- 7. Drücken Sie die Taste OK 1x zur Bestätigung
- 8. Drücken Sie sofort die Pfeiltaste ▲-Taste 1x
- 9. Schließen Sie die obere Abdeckung

Der Brother Toner Reset wurde abgeschlossen und das Zählwerk zurückgesetzt.

## **Verbrauchsmaterial für Brother MFC-9460 CDN Drucker bei FairToner**

Bei [FairToner](https://www.fairtoner.de/) können Sie die passenden Brother TN-320 oder TN-325 Toner für Ihren Brother MFC-9460 CDN Drucker kaufen.

- [Brother MFC-9460 CDN Toner](https://www.fairtoner.de/toner/brother-toner/brother-mfc-9460-cdn-toner/)
- [Brother TN-320BK Toner](https://www.fairtoner.de/oem/brother-tn-320bk-toner/)
- [Brother TN-325BK Toner](https://www.fairtoner.de/oem/brother-tn-325bk-toner/)

**FAIRTONER.DE ONLINESHOP / SOFORTHILFE / RATGEBER**

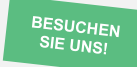

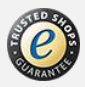